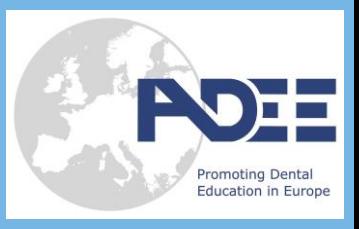

# **Downloading the ADEE 2019 App**

# **Get the app**

#### **1 Go the right store.**

Access the App Store on iOS devices and the Play Store on Android.

*If you're using a Blackberry or Windows phone, skip these steps.* You'll need to use the web version of the app found here: [**https://event.crowdcompass.com/adee2019**].

### **2 Install the app.**

Search for CrowdCompass AttendeeHub. Once you've found the app, tap either **Download** or **Install**.

After installing, a new icon will appear on the homescreen.

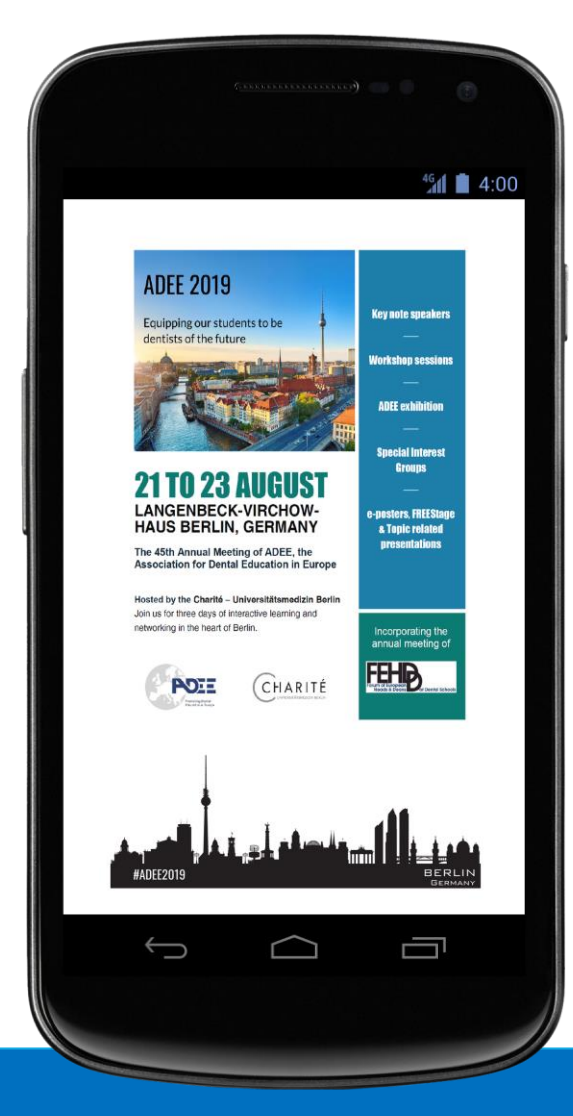

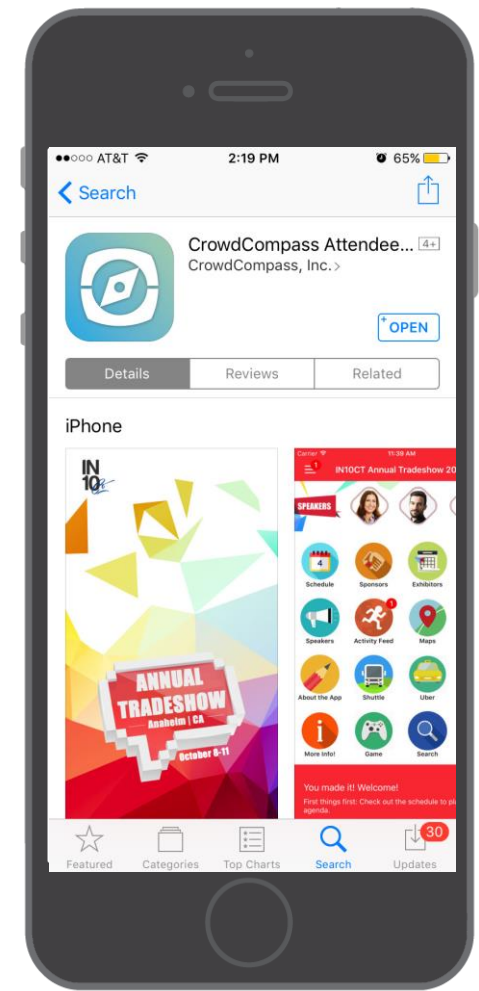

### **Find Adee2019**

**1 Search the AttendeeHub.** Once downloaded, open the AttendeeHub app and enter [adee2019, if required password Adee2019].

**2 Open your event.** Tap the name of your event to open it.

**The ADEE 2019 Meeting APP is kindly supported by** 

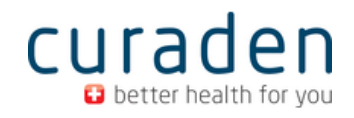